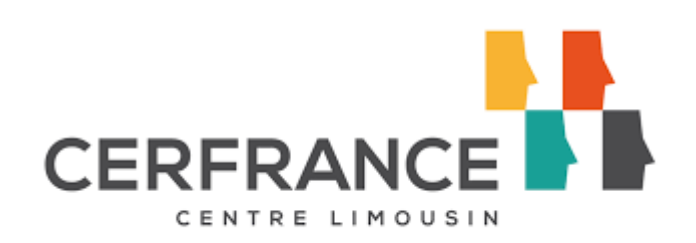

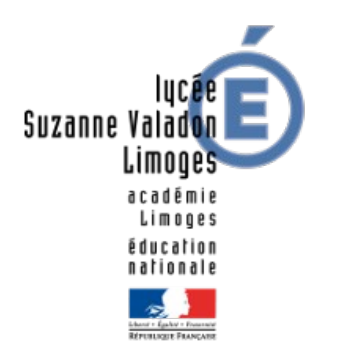

# Rapport de stage : Administration Systèmes et Réseaux

### DUBREUIL Valentin 7 Janvier 2018 au 21 Février 2019

Tuteur en entreprise : GOUMILLOU Patrick Tuteur académique : TECHER Charles

Établissement / Formation: Lycée Suzanne Valadon / BTS SIO Entreprise d'accueil : CER France Centre Limousin 2 Avenue Georges Guingouin CS 80912 PANAZOL

### **Sommaire**

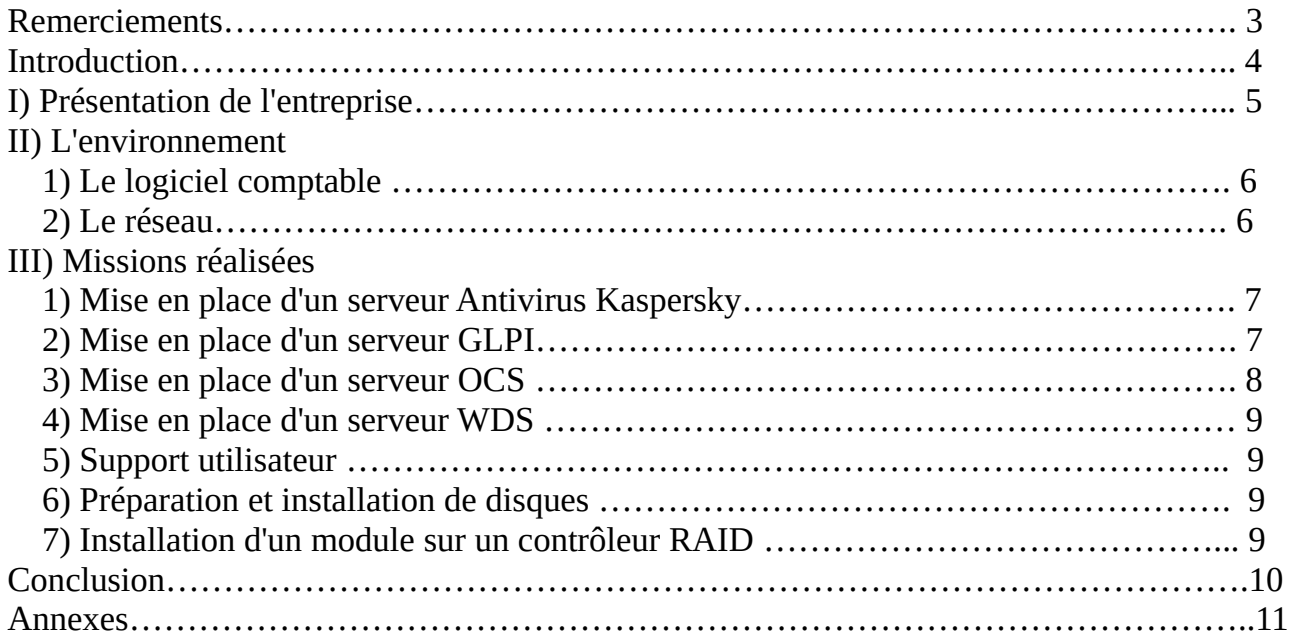

### Remerciements

Je tiens à remercier mon maître de stage, M. GOUMILLOU, responsable du service informatique de l'association, de m'avoir accueilli dans l'association pour ce stage et de m'avoir éclairé sur les tenants et les aboutissants du service informatique au sein du CER, du rôle de chacun et de l'environnement logiciel ISAGRI.

Je tiens également à remercier Maxime JOULAIN, administrateur réseau, de m'avoir confié des missions intéressantes (Configuration GLPI, OCS, WDS, préparation de disques) tout en m'accompagnant lorsque je rencontrais des difficultés.

Je remercie également Sylvain Moreau, développeur, pour la présentation de ses applications et l'aide qu'il a pu m'apporter du fait de sa grande connaissance de l'association.

Plus largement, je remercie tous les employés du CER France Centre Limousin pour leur accueil et leur sympathie à mon égard.

### Introduction

Ce stage d'une durée de 7 semaines s'est déroulé du 7 Janvier au 22 Février 2019 au CER France Centre Limousin.

Différentes missions m'ont été confiés au cours ce stage comme la préparation de disques durs SSD en vue d'un changement des disques présents sur les pc portables de certains comptables, la mise en place d'un serveur GLPI/OCS sous Debian, la mise en place d'un serveur WSUS, d'un serveur antivirus, les interventions TeamViewer pour des problèmes d'accès TSE.

Au cours de ce stage j'ai pu me familiariser avec un environnement professionnel de comptabilité avec tout le système qui en découle (base de données, logiciel comptable en local, en TSE) et découvrir les différents problèmes qui pouvaient y survenir. J'ai pu également découvrir la fonctionnalité collecteur de GLPI et le déploiement en PXE grâce à un serveur WSUS.

Dans un premier temps, sera présenté l'entreprise à travers les différents services ainsi que le fonctionnement plus en détail du système informatique comptable. Dans un second temps, seront décrites en détail mes différentes missions au sein de l'association.

### I) Présentation de l'entreprise

CER France Centre Limousin est une association d'expertise comptable dont le siège est basé sur le site du SAFRAN à Panazol. On trouve également 7 autres sites qui correspondent aux antennes (Bellac, Saint-Yrieix, Aubusson, La Souterraine, Guérêt, Gouzon et Bourganeuf). Le CER France Centre Limousin appartient au réseau des experts comptables associatif CER France. Le conseil d'administration de l'entreprise est exclusivement constitué d'adhérents à cette dernière.

Historiquement, le CER France Centre Limousin est une association dont la majorité des adhérents sont des exploitants agricoles, d'où certains services proposés spécifiques au milieu agricole (demande de remboursement TIC) ainsi que l'emplacement du siège ( dans le même bâtiment que la chambre d'agriculture)

Cependant du fait de la baisse du nombre d'exploitants agricoles, de plus en plus d'adhérents sont des commerçants/artisans ou des professions libérales.

Différents métiers sont présents dans l'entreprise avec l'activité comptable, le service juridique, le service gestion sociale et paie, la gestion financière du patrimoine, l'accompagnement des porteurs de projets, étude de faisabilité et le service informatique.

On va alors distinguer deux métiers « types » dans l'association que l'on va retrouver sur toutes les antennes :

- les comptables qui vont s'occuper de l'activité comptable et de la saisie des charges

- les conseillers de gestion qui vont orienter les adhérents sur la manière de mener un projet sain économiquement et financièrement.

Le service informatique est constitué de 7 personnes : 4 personnes sur le site de Limoges ( Patrick Goumillou : Responsable informatique, Sylvain Moreau : Développeur, Maxime Joulain : Administrateur réseau, Rady Prak : Formation pour résoudre les problèmes du logiciel de comptabilité) et 2 personnes sur le site de Guéret ( Julien Ducourtioux : Coordinateur TIC et Patrick Dumontet : Informaticien spécialisé dans le logiciel de comptabilité)

## II) L'environnement

#### 1) Le logiciel comptable

Le logiciel de comptabilité utilisé dans l'entreprise et au quotidien par les comptables est ISACOMPTA développé par la société ISAGRI.

Les dossiers comptables peuvent être de différentes formes sur le logiciel de comptabilité :

- Original : cela signifie que c'est le dossier de référence, on ne doit pas le perdre

- Extrait : cela signifie que le dossier a été pris par un comptable sur son poste, lorsque le dossier sera remis sur le site il va mettre à jour le dossier Original

- Copie : copie du dossier non modifiable (seul forme dans laquelle les conseillers de gestion ont le droit de prendre le dossier)

Les comptables peuvent travailler avec le logiciel sur leur poste, en récupérant le dossier directement sur leur poste. Ils peuvent également travaillé en TSE (Bureau à distance Windows) en ouvrant une session sur le serveur à l'aide d'un raccourci. Chaque site dispose d'un serveur sur lesquels les comptables se connectent en TSE, les informations sont ensuite répliqués sur la base MAX qui correspond au point de centralisation de tous les dossiers, cette base se situant au siège. Un serveur de sauvegarde présent sur chaque site assure le tout. Les bases de données utilisés par le logiciel ISACOMPTA sont du type SQL et PARADOX.

#### 2) L'aspect réseau

Chaque site avait chacun son propre réseau (192.168.X.0/24). Chaque réseau étant relié par un VPN et une fibre en 10Gb.

Au siège on trouve 3 ESX VMWare sur lesquels se trouvent la plupart des Vms de production en relation avec la base MAX (Les bases SQL et Paradoxe). Sur chaque antenne se trouve un serveur ESX ainsi que son serveur de sauvegarde.

6

## III) Missions réalisées

#### 1) Mise en place d'un serveur Antivirus Kaspersky :

Le parc informatique de l'association était jusqu'à fin 2018 sous l'antivirus Trend Micro Internet Security, cependant pour des raisons de coût l'antivirus de l'ensemble du parc a dû être changé par Kaspersky Endpoint Security.

J'ai donc été chargé de déployer une nouvelle VM de Windows Server 2016 sur laquelle a été installé Kaspersky Security Center qui permet de contrôler le déploiement de l'antivirus Kaspersky Endpoint Security à travers un système de tâches qui vont permettre d'installer l'antivirus (sans avoir à utiliser une GPO) sur l'ensemble du parc mais également de désinstaller Trend de tous les postes par la même occasion.

Quelques tâches supplémentaires ont dû être crées afin de planifier la mise à jour du logiciel et les recherches de virus.

Une stratégie a également été crée pour le groupe de postes des utilisateurs avec un système de blocages de certaines catégories de sites internet (Violence, Pornographie, Jeux d'argents, Boutique en ligne), de déblocage de certaines applications qui ne fonctionnait pas car Kaspersky bloquait certaines fonctionnalités.

#### 2) Mise en place d'un serveur GLPI :

Le service informatique traite les demandes des collaborateurs grâce aux appels téléphoniques et mails que les techniciens reçoivent. L'objectif pour le service informatique est d'avoir à terme seulement des demandes par e-mail dont on peut garder une trace. Cette trace ne permet cependant pas d'établir des statistiques précises sur les demandes traitées.

Il a ainsi été décidé par M. Goumillou de pallier à ce problème de statistiques en mettant en place un serveur de tickets. La solution choisie a été GLPI, logiciel libre de gestion des services informatiques (ITSM) et de gestion des services d'assistance. Cette solution permet de créer des tickets qui sont catégorisés et auquel on peut affubler un technicien.

La version de GLPI installée est la 9.3.3 sur une machine virtuelle d'un ESX en debian 9. GLPI fonctionne sur une base php7/mariaDB/nginx. Toutes les paramétrages qui ont été fait à la suite de l'installation se sont déroulés dans l'interface web de GLPI. Plusieurs Plugins ont été installé :

- OcsInventory NG qui permet de faire le lien avec un serveur OCS et d'importer les différentes informations collectés par ce dernier.

- More Reporting qui permet d'avoir des statistiques poussés sur les tickets (Ancienneté des tickets, tickets par groupes ou techniciens, top catégories ou groupes demandeurs, nombre de changement de groupes) et avec une mise en forme lisible et agréable à consulter

Le choix a été fait de créer les tickets via la fonctionnalité collecteur de mails de GLPI. Le principe est simple :

- Le demandeur envoie un mail contenant un objet, le corps du mail et une pièce-jointe a une adresse mail spécifique (ici glpi@cl.cerfrance.fr)

- Le collecteur va récupérer toutes les minutes (mise en place d'un cron) les mails qui ont été envoyé à [glpi@cl.cerfrance.fr](mailto:glpi@cl.cerfrance.fr)

- Les règles d'affectations des tickets ouverts par courriel vont accepter ou non les mails récupérés (sur une base de critère prédéfinies : l'adresse du demandeur contient-elle le @cl.cerfrance.fr)

- Les règles métiers pour les tickets vont classer les tickets dans des catégories (sur une base de critère prédéfinies : l'objet ou le corps du mail contient tel ou tel mot clé)

- Le ticket est crée avec cette correspondance : objet du mail → objet du ticket, corps du mail → corps du ticket, pièce-jointe du mail → pièce-jointe du ticket.

Une fois le ticket créé, il faut que le demandeur puisse recevoir une notification sur l'avancement de son ticket (affectation de son ticket à un technicien, nouveau suivi technicien…) des gabarits de notifications ainsi que les notifications ont été crée pour permettre cela.

Voir Annexe 1-2

Le principal problème rencontré lors de la mise en place de ce serveur a été celui des signatures outlook des mails qui étaient mal interprétées par GLPI, ce problème ayant été résolu grâce à la fonctionnalité de GLPI de texte riche dans le corps des tickets qui a permis de rendre le tout graphiquement lisible.

3) Mise en place d'un serveur OCS :

OCS Inventory NG est une application permettant de réaliser un inventaire sur la configuration matérielle des ordinateurs du réseau, sur les logiciels qui y sont installés et de visualiser ces informations à l'aide à une interface web.

Le serveur OCS va permettre de récolter des informations sur les différents ordinateurs des comptables via un agent OCS. Le serveur OCS a été installé sur le même serveur que GLPI. Pour déployer le client d'OCS, il a été choisi au vu du nombre assez important de postes (200) de créer une GPO qui lancera un script à l'ouverture de la session de tous les utilisateurs.

Ce script va récupérer la liste des programmes de l'ordinateur et vérifier que l'agent OCS en version 2.4.0.0 est installé, si ce n'est pas le cas le logiciel va être installé grâce à un installateur en .exe crée au préalable. De plus il sera rajouté dans un fichier texte la date, l'heure, l'utilisateur ainsi que le nom de la machine sur laquelle a été installé OCS.

Voir Annexe 3

Cette installateur a été crée grâce au logiciel OCS Inventory Windows Packager qui se base sur l'installateur de base pour OCS sur Windows mais qui permet de lui ajouter des paramètres rendant l'installation silencieuse et avec tous les paramètres déjà remplies (IP du serveur OCS, lancement du programme de l'agent à la fin de l'installation)

#### 4) Mise en place d'un serveur WDS :

Un serveur WDS (Windows Deployment Services) va permettre de déployer des images de Windows sur des postes de manière automatique. Actuellement le serveur WDS qui était présent dans le service informatique était sur un Windows 2008 R2, la décision a donc été prise de recréer un serveur WDS sur une vm Windows Server 2016.

Une fois le rôle WDS ajouté sur la VM Windows Server, il a fallu télécharger une iso de Windows 10 à jour afin de créer une image de capture qui sera basé sur l'image boot.wim présent dans l'iso de Windows 10. Le poste qui doit être capturé va alors devoir booté en PXE afin que le serveur puisse capturer l'image. Une fois l'image capturé, on peut l'utiliser dans WDS pour créer l'image d'installation.

#### 5) Support utilisateur :

Le support utilisateur a consisté en de petites interventions via TeamViewer la plupart du temps où le problème venait de raccourcis qui ne pointait pas sur le bon RDP, il fallait alors changer manuellement le raccourci.

#### 6) Préparation et installation de disques :

Certains collaborateurs possédaient des ordinateurs portables avec un disque dur HDD alors que la quasi intégralité du parc était constituée de SSD. Il a donc fallu déployer via WDS l'image Fujitsu sur les SSD puis les préparer (installation de logiciels métiers, configuration signature outlook, activation Office, paramètrages spécifiques de Windows)

#### 7) Installation d'un module sur un contrôleur RAID :

Nous nous sommes rendus sur l'antenne de La Souterraine avec Maxime afin d'installer un module sur un contrôleur RAID afin d'améliorer la vitesse d'écriture des disques.

### **Conclusion**

Ce stage m'a permis de découvrir le fonctionnement d'un service informatique, la relation avec les collaborateurs et de développer mes compétences sur OCS/GLPI. Je suis conforté dans la voie de l'informatique et souhaite en apprendre d'avantages afin de devenir administrateur réseau.

#### Annexes :

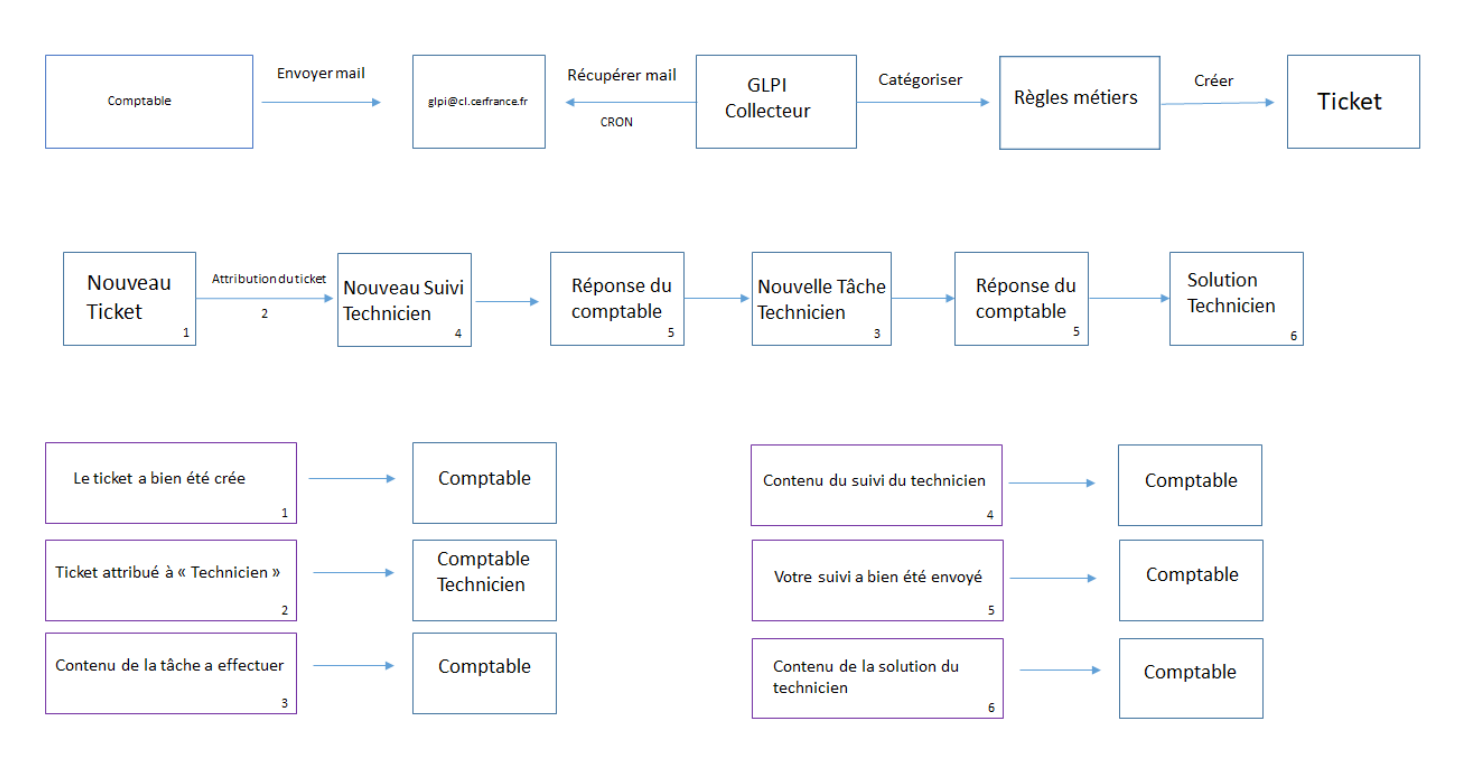

#### Annexe 1 : Schéma explicatif des notifications de GLPI

#### Annexe 2 : Exemples de mails de notifications envoyés

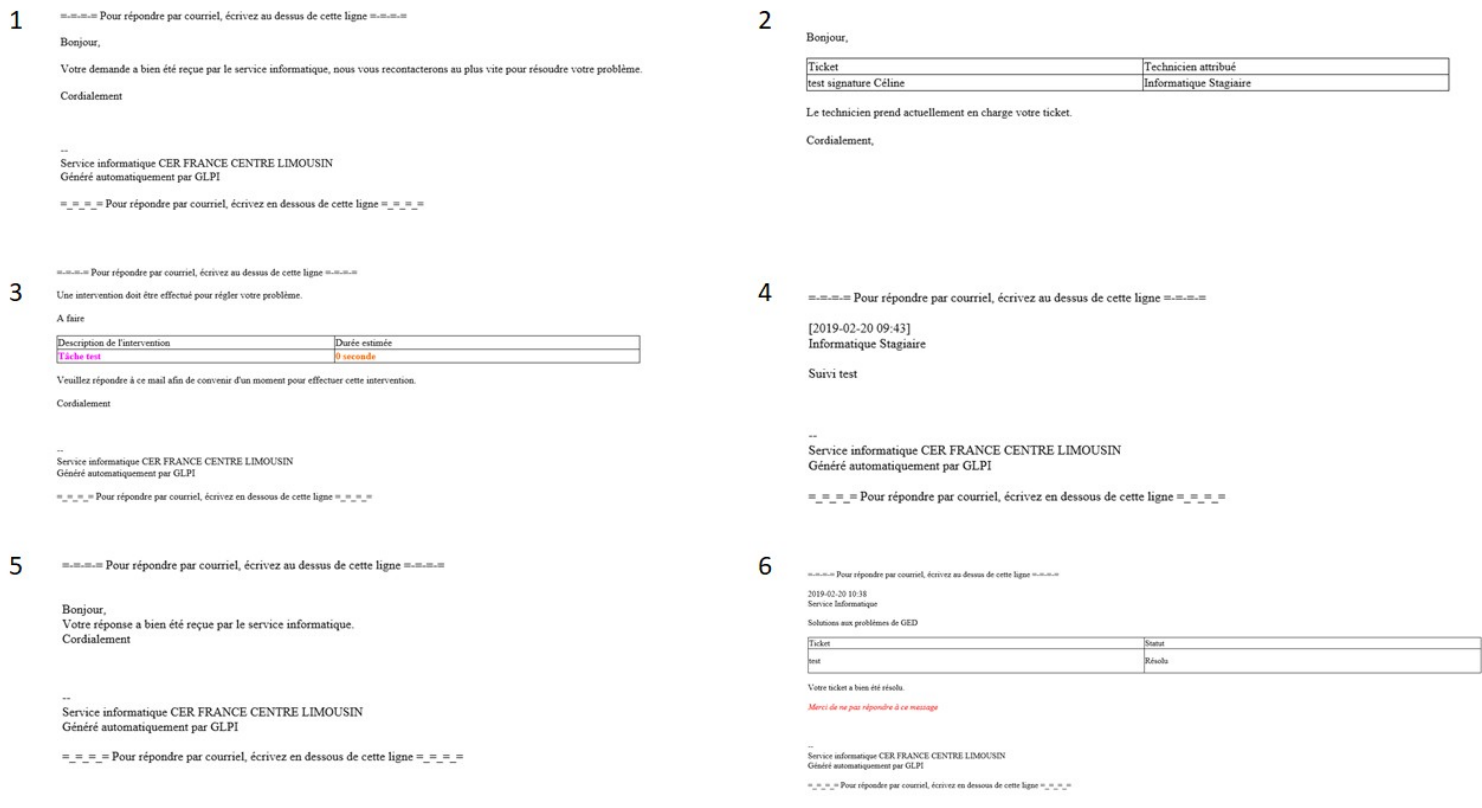

Annexe 3 : Script de déploiement d'OCS

\$listapp = Get-ItemProperty HKLM:\Software\Microsoft\Windows\CurrentVersion\Uninstall\\*, HKLM:\SOFTWARE\Wow6432Node\Microsoft\Windows\CurrentVersion\Uninstall\\* | Where-Object {![string]::IsNullOrWhiteSpace(\$\_.DisplayName) } | Select-Object -ExpandProperty DisplayName -Unique

\$logi = "OCS Inventory NG Agent 2.4.0.0"

If (\$listapp -notcontains \$logi){ Start-Process \\srv-informatique\Informatique\Logiciels\OCS\2.4.0.0\raccourci.exe.lnk \$date=Get-Date ADD-content -path \\srvinformatique\Informatique\Logiciels\OCS\2.4.0.0\listeinstallation.txt -value "\$env:COMPUTERNAME | \$env:UserName | \$date"}